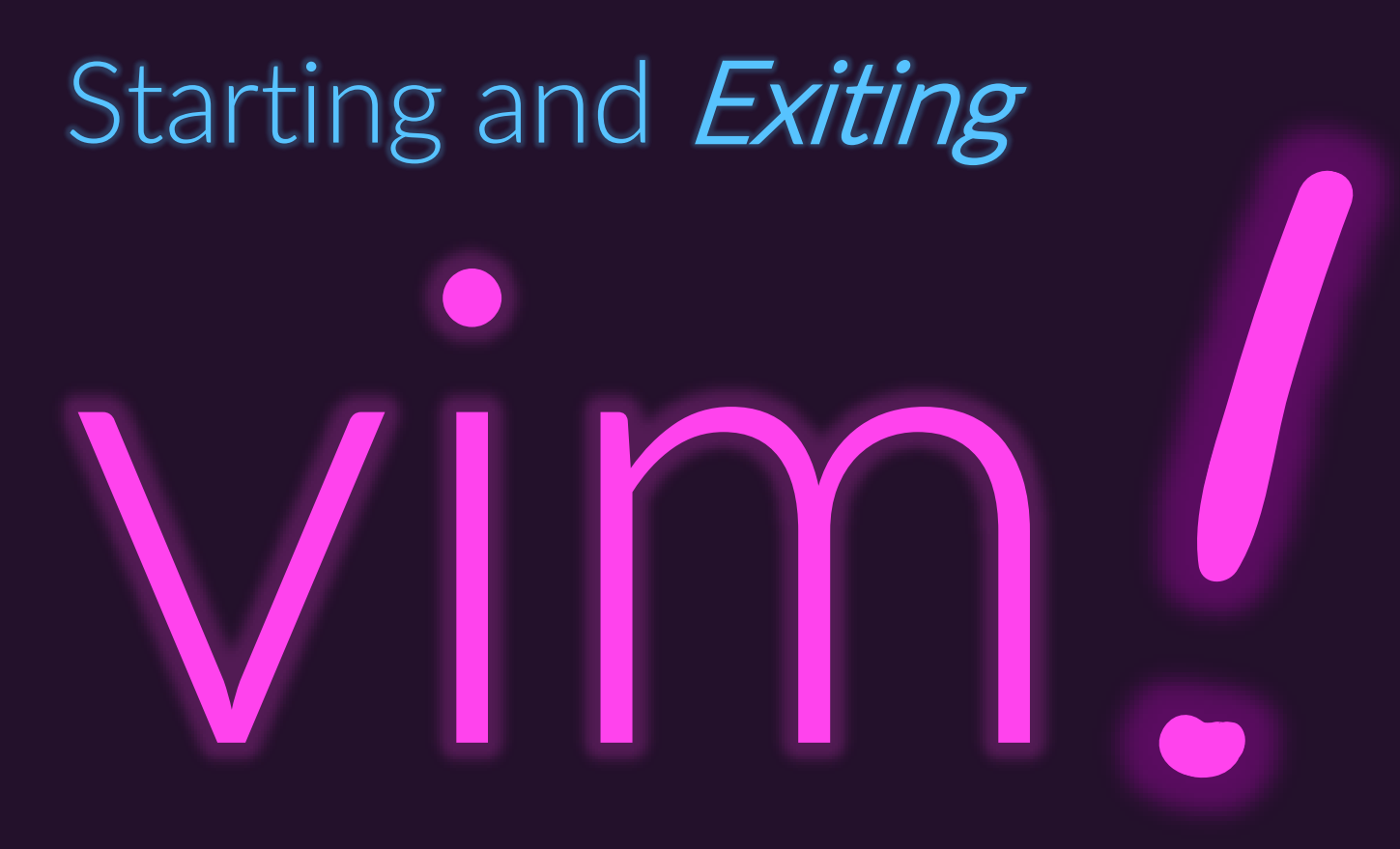

# Starting, Undoing, and Exiting vim

- To begin editing a file: vim [path-to-file]
- If a file exists at the given path, its contents will be read into vim.
	- If that file does not exist, when you write your changes to disk it is created.
- To UNDO a change you recently made, press the lowercase **u** key.
- When learning vim, you can enter confusing states by accidentally using advanced functionality. That's totally fine! Just slowly back out of vim and restart it.
	- Press Control + [
		- If you can't remember that combination, just press your **Escape** key!
	- Give one of two quit commands (capital letters important!)
		- $\cdot$  **ZZ** writes (saves only if modifications) and quits
		- $ZQ$  quits without writing (does not save changes)
- Try it!
	- 1. \$ vim hello-vim.md
	- 2. Once in vim, first try quitting without saving: **Control + [** followed by **ZZ** <sup>2</sup>

#### State Transitions in vim

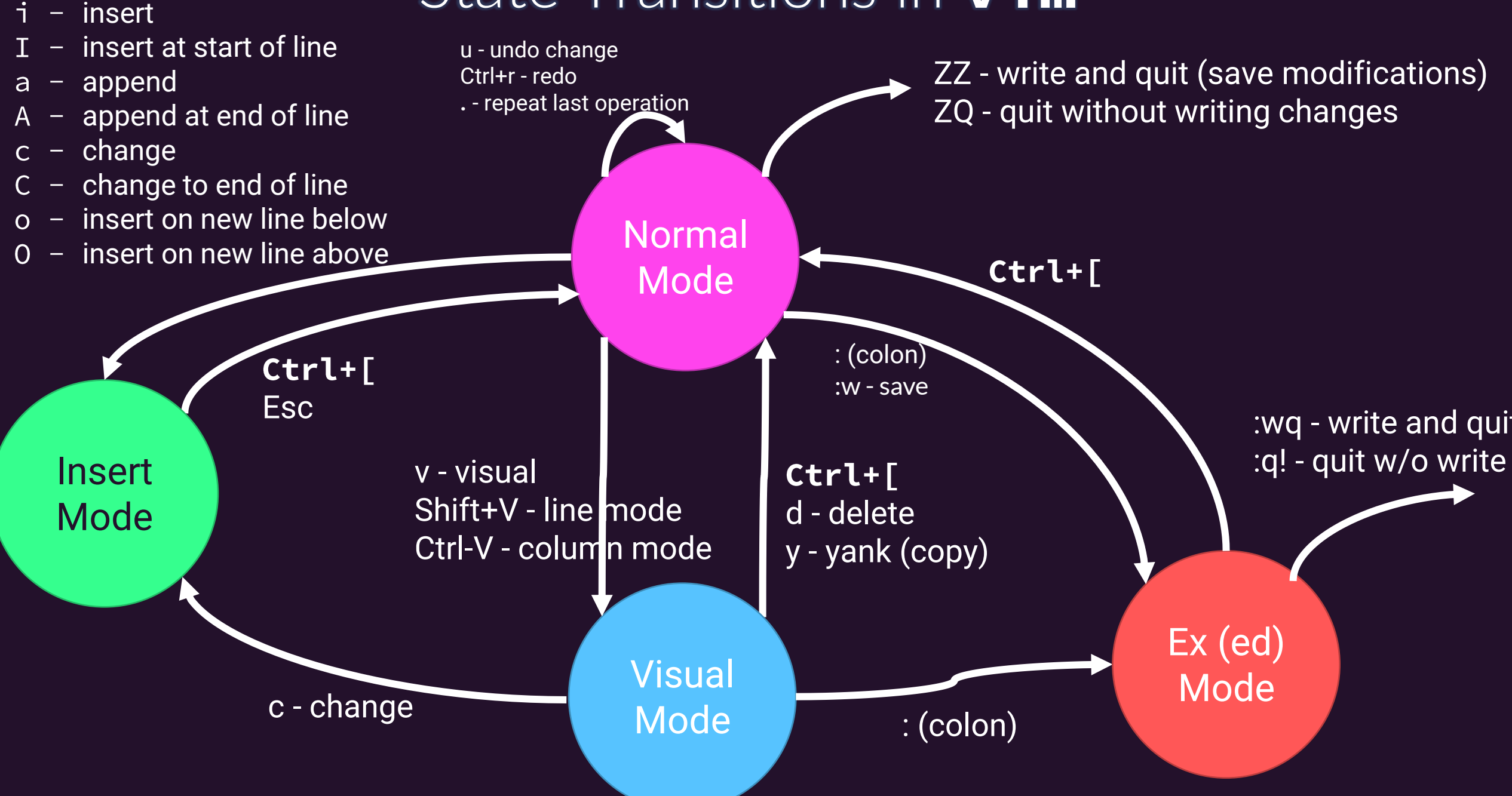

### Exiting vim is a meme...

Posted by u/Blocks\_2 years ago 662 **Exiting Vim** i.imgur.com/uDurrS... C Just memorize these fourteen contextually dependant instructions **Exiting Vim** Eventually O RLY? @ThePracticalDev 42 Comments & Give Award A Share ...

94% Upvoted

#### Simple methods for exiting vim /s

<https://github.com/hakluke/how-to-exit-vim>

## Try it!

- 1. \$ vim hello-vim.md
- 2. Press *i* to transition into Insert Mode
- 3. Add the following three lines of text: I'm working in the vim text editor! In insert mode, I can type normally. To return to normal mode, I can press Control+[
- 4. Then press Control + [ to return to Normal Mode
- 5. Then press **ZZ** to Save Your Changes and Exit
- 6. Reopen your file in vim: vim hello-vim.md